# **XNAT Tools Home**

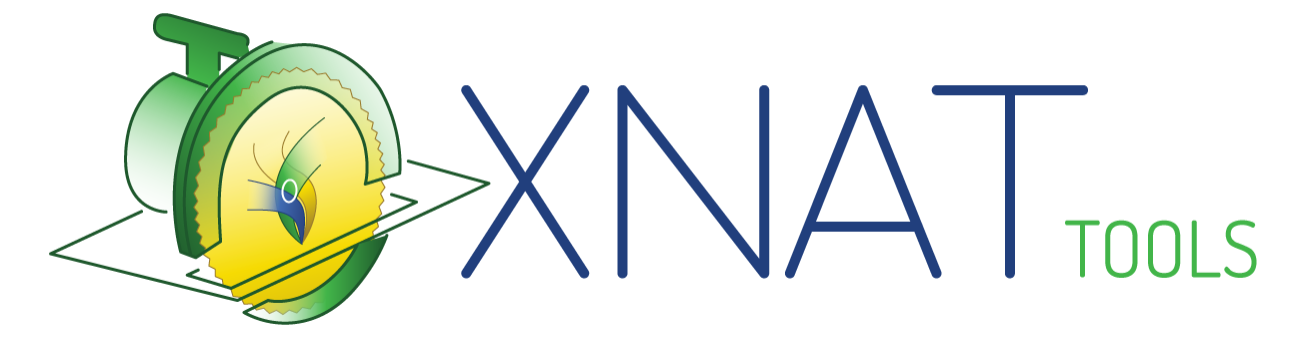

**[About XNAT Tools](https://wiki.xnat.org/display/XTOOLS/About+XNAT+Tools)** | **[Get More XNAT Tools and Plugins at marketplace.xnat.org](http://marketplace.xnat.org)**

# XNAT Plugins

These plugins can all be installed on XNAT 1.7. See [Deployin](https://wiki.xnat.org/display/XNAT17/Deploying+Plugins+in+XNAT) [g Plugins in XNAT](https://wiki.xnat.org/display/XNAT17/Deploying+Plugins+in+XNAT) for general setup instructions.

# [Container Service Plugin](https://wiki.xnat.org/display/CS/Container+Service)

Author: NRG - John Flavin

The Container Service plugin enables you to load Docker Images into a Docker Server running next to your XNAT, and run containers from mounted XNAT archive data. These containers can be run from the XNAT UI, singly or in bulk.

**Source Code:<https://www.github.com/NrgXnat/container-service>**

**Download:** 

# [DICOM Query/Retrieve \(DQR\) Plugin](https://wiki.xnat.org/display/XTOOLS/DICOM+Query-Retrieve+Plugin)

Author: NRG - Mike McKay, Mark Florida, Will Horton

The DICOM Query/Retrieve plugin is a powerful tool for connecting XNAT with a PACS and finding, requesting, or sending data between the two systems. It also includes highly customizable remapping and relabeling functions.

**Source Code:<https://bitbucket.org/xnatdev/dicom-query-retrieve>**

## Rad Read Plugin

Author: NRG - Mike McKay

# External Apps & Command Line Tools

These apps are all meant to run on your local development ∽ environment. Most are available for Mac OS, Windows and Linux.

# [Arc-Sync](https://wiki.xnat.org/display/XTOOLS/Arc-Sync)

Author: NRG - Kevin Archie

Arc-sync is a Python script that uses the XNAT REST API to make a local copy of session data in a named project. It works with Python 2.x (preferably 2.7) but not Python 3.x.

**Download / Source Code:** <https://github.com/karchie/arc-sync>

#### **[DicomBrowser](https://wiki.xnat.org/display/XTOOLS/DicomBrowser)**

Author: NRG - Kevin Archie, Rick Herrick

DicomBrowser is an application for inspecting and modifying DICOM metadata in many files at once. A single imaging session can produce thousands of DICOM files; DicomBrowser allows users to view and edit a whole session—or even multiple sessions—at once. Users can save the original or modified files to disk, or send them across a network to a DICOM C-STORE service class provider, such as a PACS or an XNAT.

**Type:** Desktop Application. (Linux / Windows / Mac)

**Download:** 

**Source Code:** <https://bitbucket.org/nrg/dicombrowser>

#### **[DicomEdit](https://wiki.xnat.org/display/XTOOLS/DicomEdit)**

Author: NRG - Dave Maffitt, Kevin Archie

The Rad Read plugin adds the radiology read data type to XNAT 1.7, and provides a convenient form for quickly making rad read annotations. The functionality of the edit form was developed in concert with Joshua Shimony and Tammie Benzinger, radiologists and study PIs at Washington University School of Medicine.

**Source Code / Documentation: [https://bitbucket.org](https://bitbucket.org/nrg_customizations/nrg_plugin_radread) [/nrg\\_customizations/nrg\\_plugin\\_radread](https://bitbucket.org/nrg_customizations/nrg_plugin_radread)**

**Download:** 

# [XNAT-OHIF Viewer Plugin](https://bitbucket.org/icrimaginginformatics/ohif-viewer-xnat-plugin)

Author: Institute of Cancer Research, London - James Petts, James Darcy, Simon Doran

The XNAT-OHIF Viewer plugin takes the hugely powerful Javascriptbased Cornerstone DICOM viewer and adds significant XNAT-specific functionality, allowing you to open and view sessions, add annotations and draw segmentations or ROIs, and save data back to your XNAT project.

**Source Code / Documentation: [https://bitbucket.org](https://bitbucket.org/icrimaginginformatics/ohif-viewer-xnat-plugin) [/icrimaginginformatics/ohif-viewer-xnat-plugin](https://bitbucket.org/icrimaginginformatics/ohif-viewer-xnat-plugin)**

**Download:** 

# XNAT Project Sync (Xsync) Plugin

Author: NRG – Mohana Ramaratnam, Mike Hodge, Michael Hileman, Atul Kaushal

The Xsync plugin enables automatic synchronization of data from a project in one XNAT system to a project in a second system. Xsync is configurable to ensure that only the desired data is delivered, and if required, data is properly de-identified, and that it is delivered on a preset schedule.

**Source Code / Documentation:<https://bitbucket.org/xnatdev/xsync>**

#### **Download:**

DicomEdit is a small language for specifying modifications to DICOM metadata. It is used by both [DicomBrowser](http://nrg.wustl.edu/software/dicom-browser) and XNAT for scripted metadata modification. There are two versions of DicomEdit. The most up-to-date version of the language is 6.x, which supports editing DICOM sequences, private vendor tags, and many other new features. This is the version included with XNAT 1.7.

**Type:** Language

**Download / Source Code:** <https://bitbucket.org/xnatdcm/dicom-edit6>

#### [JAAT](https://wiki.xnat.org/display/XTOOLS/JAAT)

Author: NRG - Jenny Gurney, James Ransford, Matt House

JAAT enables researchers using XNAT to request bulk moves of DICOM data between XNAT repositories, or from PACS to XNAT, in an efficient, customized, and HIPAA compliant way.

**Type:** Perl Application

**Download:** <https://bitbucket.org/nrg/jaat/get/default.zip>

**Source Code:** <https://bitbucket.org/nrg/jaat>

### Module to Plugin Conversion Script

Author: NRG - Mike McKay

This is a developer utility to aid in the migration of XNAT 1.6 customizations to XNAT 1.7+ plugins.

**Source Code / Documentation: [https://bitbucket.org/xnatdev](https://bitbucket.org/xnatdev/module_to_plugin) [/module\\_to\\_plugin](https://bitbucket.org/xnatdev/module_to_plugin)**

# [NRG\\_Selenium](https://wiki.xnat.org/display/XTOOLS/NRG_Selenium)

Author: NRG - [Charlie Moore](https://wiki.xnat.org/display/~moore.c@wustl.edu)

NRG\_Selenium is a Java framework built on [Selenium](http://www.seleniumhq.org/) designed to power automated testing on XNAT-based systems. Current mature projects using the framework include a base [XNAT test suite](https://bitbucket.org/xnatdev/xnat_selenium_test_suite), and [CNDA](https://bitbucket.org/xnatdev/cnda_selenium_pipeline_tests)  [Pipeline tests](https://bitbucket.org/xnatdev/cnda_selenium_pipeline_tests), Test systems in various states from early planning to containing a few base tests include TIP Pipeline tests, Visits & Protocols tests, and CNDA-specific webapp tests.

**Type:** Java (Maven based) Library

**Download:** Grab the latest dependency below with maven:

<dependency> <groupId>org.nrg</groupId> <artifactId>selenium</artifactId> <version>4.0-SNAPSHOT</version> </dependency>

**Source Code:** [https://bitbucket.org/xnatdev/nrg\\_selenium](https://bitbucket.org/xnatdev/nrg_selenium)

Author: IMAGEN - David Just

**pyxnat** is a Python library to communicate with [XNAT](http://www.xnat.org/) which is an extensible database system for imaging and related data. pyxnat uses the RESTful Web Services provided by XNAT and aims to ease communications with an XNAT server to plug-in external tools or python scripts by exposing a simple and consistent API.

**Type:** Python Library / Command Line

**Download / Documentation:** <https://pythonhosted.org/pyxnat/>

**Source Code:** <https://github.com/pyxnat/pyxnat>

#### [XGet](https://wiki.xnat.org/display/XTOOLS/XGet+Manual)

Author: NRG - Aditya Siram

**xget** is a command-line tool written in Python that downloads images from an XNAT server. It is more convenient that the REST API because it allows the user to place more granular constraints on what images they would like to download. It uses the *[pyxnat](http://packages.python.org/pyxnat/)* library to interact with the XNAT server.

**Type:** Python Library / Command Line

**Download**: <https://bintray.com/nrgxnat/generic/xget>

**Source Code:** <https://bitbucket.org/deech/xget-public>

#### [XNAT Client Tools](https://wiki.xnat.org/display/XTOOLS/XNAT+Web+Services+Client+Tools)

Author: NRG - Tim Olsen

A number of command line tools have been developed to store and retrieve data from XNAT archives, including ArcGet, ArcRead, ArcSim and StoreXML.

**Type:** Bash / Command Line

**Download:** <https://bintray.com/nrgxnat/generic/XNAT-client-tools>

#### [XNAT Data Client](https://wiki.xnat.org/display/XTOOLS/XnatDataClient) (XDC)

Author: NRG - [Rick Herrick](https://wiki.xnat.org/display/~jrherrick@wustl.edu) | Last Updated: 2016-02-25

The XNAT Data Client supports data transfer operations to and from the XNAT server. This version of the XDC tool has been broken out on its own so that it can be placed anywhere on the user's system path. The XNAT Data Client replaces the deprecated [XNAT REST Client,](https://wiki.xnat.org/display/XTOOLS/XNATRestClient) as of XNAT 1.6.x.

**Type:** Command Line

**Download:** 

**Source Code:** <https://bitbucket.org/xnatdev/data-client>

### [XNAT Desktop](https://wiki.xnat.org/display/XTOOLS/XNAT+Desktop)

Author: NRG - [Mikhail Milchenko](https://wiki.xnat.org/display/~mmilchenko@wustl.edu)

XNAT Desktop (XND for short) application is a graphical user interface purposed for organizing local files of arbitrary content, storing text metadata with managed files, distributed sharing of structured research data and measurements among desktop users, file repository servers and XNAT Enterprise archives.

**Type:** Desktop application (Linux, Windows, Mac)

**Download:** 

#### [XNAT Desktop Client \(DXM\)](https://wiki.xnat.org/pages/viewpage.action?pageId=71434303)

Author: NRG / UAR - Rick Herrick, Darko Ljubic, Marko Obradovic

The XNAT Desktop Transfer Manager (DXM) is a new lightweight desktop-installed client that manages uploads and downloads of XNAT image session data.

**Type:** Desktop Application (Linux / Windows / Mac)

**Download**: Coming Soon

### [XNAT-DICOM Gateway](https://wiki.xnat.org/display/XTOOLS/XNAT-DICOM+Gateway)

Author: NRG - [Mikhail Milchenko](https://wiki.xnat.org/display/~mmilchenko@wustl.edu)

Use XNAT Gateway to query XNAT for DICOM images from a DICOM viewing workstation. You can install the Gateway locally and connect to it as to any other DICOM server. DICOM requests are translated into XNAT requests, and the result is returned over DICOM networking protocol.

**Type:** Desktop application (Linux / Windows / Mac)

**Download:** 

# [XNAT Populate](https://wiki.xnat.org/display/XTOOLS/XNAT+Populate)

Author: NRG - [Charlie Moore](https://wiki.xnat.org/display/~moore.c@wustl.edu)

XNAT Populate is a project which uploads data to an XNAT instance based on configuration YAML files.

**Type:** groovy command line script

#### **Download:**

git clone git@bitbucket.org:xnatdev/xnat\_populate. git

**Source Code:** [https://bitbucket.org/xnatdev/xnat\\_populate](https://bitbucket.org/xnatdev/xnat_populate)

# [XNAT Upload Assistant](https://wiki.xnat.org/display/XNAT17/Using+the+Desktop+Upload+Assistant)

Author: NRG - Rick Herrick

The XNAT Upload Assistant is a stand-alone desktop application that replaces the deprecated browser-based XNAT Image Upload Applet.

**Type:** Desktop application (Linux / Windows / Mac)

**Download:** 

## **[XTOLM](https://wiki.xnat.org/display/XTOOLS/XTOLM)**

Author: NRG - Misha Milchenko

XTOLM is a local bash XNAT-aware console. This page documents a use case for computing whole brain volume using the Brain Extraction Tool for all MPRAGE scans in an MRI project in XNAT and saving statistics in a spreadsheet.

**Type:** Bash

**Download:** <https://bintray.com/nrgxnat/generic/XTOLM>